# **55. Internationale PhysikOlympiade**  Paris, Frankreich 2025

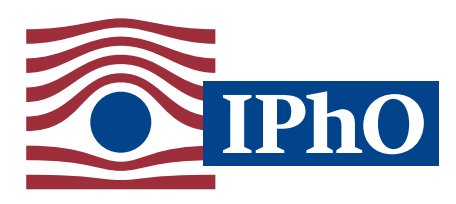

#### **Wettbewerbsleitung**

Dr. Stefan Petersen Dürken Quaas Tel: 0431 880–5120 Tel: 0431 880–5387 petersen@ipho.info quaas@ipho.info

Anschrift: IPN · Leibniz-Institut für die Pädagogik der Naturwissenschaften und Mathematik Olshausenstraße 62, 24118 Kiel *www.ipho.info*

# **Hinweise zum Ablauf der 1. Runde im Auswahlwettbewerb zur Internationalen PhysikOlympiade 2025**

Auf den folgenden Seiten ist der Ablauf der 1. Runde des Auswahlwettbewerbs zur Internationalen PhysikOlympiade (IPhO), der PhysikOlympiade in Deutschland, für Schülerinnen und Schüler sowie für Lehrerinnen und Lehrer dargestellt.

In der PhysikOlympiade in Deutschland, wird die Anmeldung und Bewertung über das **Onlineportal der ScienceOlympiaden** durchgeführt. Um wiederkehrende Fragen zur Nutzung des Onlineportals zu beantworten, haben wir unter

## *www.scienceolympiaden.de/faq-portal-registrierung-anmeldung*

eine FAQ-Seite rund um das Onlineportal der ScienceOlympiaden eingerichtet. Darüber hinaus helfen die Landesbeauftragten oder die Wettbewerbsleitung ebenfalls gerne weiter.

Das Team der PhysikOlympiade dankt Euch und Ihnen ganz herzlich für die Teilnahme an der PhysikOlympiade und die Unterstützung des Wettbewerbs.

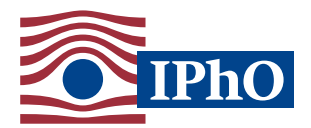

Hinweise zum Ablauf der 1. Runde zur IPhO 2025

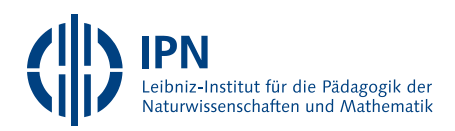

# **Der zeitliche Ablauf der 1. Runde zur 55. IPhO 2025 im Überblick**

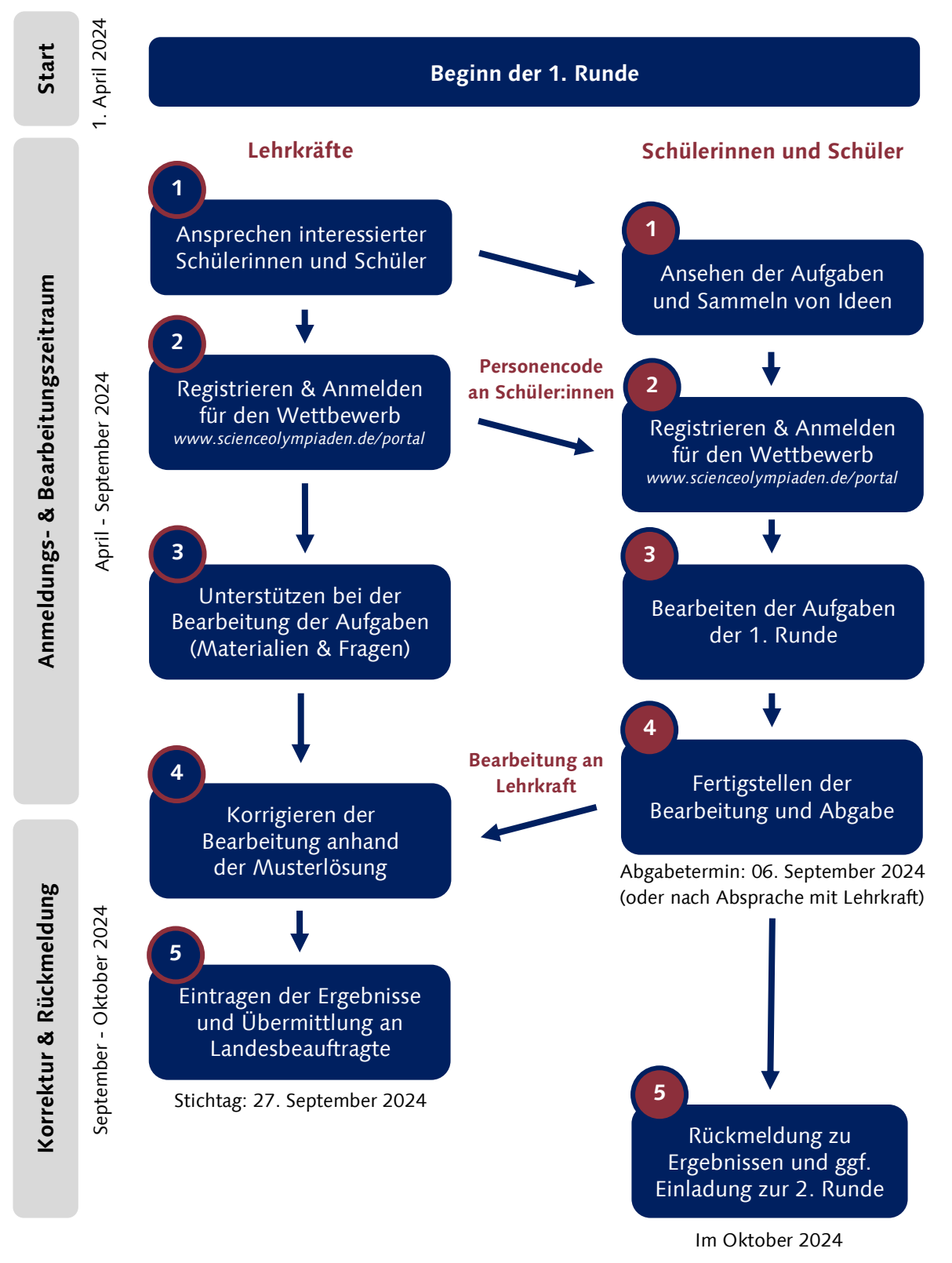

Abgesehen von der Registrierung im Onlineportal und der Anmeldung zum Wettbewerb müssen die einzelnen Schritte nicht in der dargestellten Reihenfolge durchlaufen werden. Entscheidend sind die Stichtage für die Abgabe der Bearbeitung und die Online-Meldung der Ergebnisse.

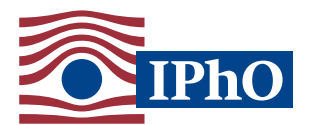

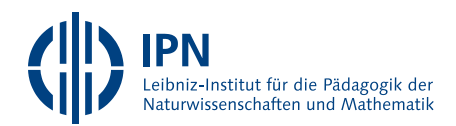

## **Informationen zur 1. Runde für Schülerinnen und Schüler**

Wenn du an der 1. Runde des Auswahlwettbewerbs zur Internationalen PhysikOlympiade (IPhO) - der PhysikOlympiade in Deutschland – teilnehmen möchtest, beachte bitte die folgenden Hinweise zum Ablauf.

Das Team der PhysikOlympiade in Deutschland wünscht dir viel Spaß mit den Aufgaben und viel Erfolg in dem Wettbewerb.

#### *Teilnahmebedingungen und Bearbeitung der Aufgaben*

- § An dem **Auswahlwettbewerb zur IPhO 2025** teilnehmen kannst du, wenn du im Schuljahr 2024/2025 eine Schule des deutschen Schulsystems besuchst und nach dem 30.06.2005 geboren bist. Personen, die diese Kriterien nicht erfüllen, können dennoch gerne an den ersten beiden Runden teilnehmen.
- § In der **1. Runde** sind vier Aufgaben aus allen Bereichen der Physik zu lösen. Die Lösungen können von Hand oder mit dem Computer geschrieben werden und sollten nachvollziehbar, aber nicht unnötig lang sein. Fachbücher können unter Angabe der Quellen verwendet werden. Formeln, die in den gängigen Lehrbüchern stehen, müssen nicht hergeleitet werden. Die Aufgaben werden in Hausarbeit gelöst. Es sind nur Einzelarbeiten zugelassen.
- Wenn du im Schuljahr 2024/2025 noch nicht die vorletzte Jahrgangsstufe erreicht hast, kannst du dir mit der **Junioraufgabe** einen Punktebonus verdienen.
- § Zum **Weiterkommen** benötigst du insgesamt mindestens 30 Punkte. Gib daher deine Bearbeitung gerne auch dann ab, wenn du nicht alle Aufgaben lösen konntest.

#### *Registrierung als Teilnehmerin bzw. Teilnehmer, Anmeldung für den Wettbewerb und Abgabe der Arbeit*

- § Im Auswahlwettbewerb zur Internationalen PhysikOlympiade 2025 nutzen wir das **Onlineportal der ScienceOlympiaden**. Für deine Teilnahme sind **zwei Schritte** erforderlich – eine Registrierung im Onlineportal der ScienceOlympiaden zur Erstellung eines Nutzerkontos sowie die eigentliche Anmeldung zur PhysikOlympiade. Einige häufige Fragen zum Onlineportal beantworten wir in unserem FAQ, das du unter *www.scienceolympiaden.de/faq-portal-registrierung-anmeldung* findest.
- § Bitte **registriere** dich, sofern du noch kein Benutzerkonto im neuen Onlineportal besitzt, frühzeitig unter *www.scienceolympiaden.de/portal/register* mit einer E-Mail-Adresse als Teilnehmer:in in den Science-Olympiaden.
- § Nach der Registrierung kannst du dich unter *www.scienceolympiaden.de/portal* in dem Onlineportal einloggen und von deiner Startseite ab dem 01. April 2024 für die PhysikOlympiade 2025 **anmelden**.
- § Für die Anmeldung benötigst du zwingend den **Personencode deiner betreuenden Lehrkraft**. Dieser ist notwendig, um dich der Lehrkraft zuzuordnen. Bitte deine Lehrerin oder deinen Lehrer daher bevor du mit der Anmeldung beginnst um den Personencode.
- § Gib deine **Bearbeitung** dann an deine Betreuerin oder deinen Betreuer zur Korrektur. Schreibe auf die erste Seite unbedingt deinen Namen und deinen eigenen Personencode. Der **Termin für die Abgabe** ist in der Regel der **06. September 2024**. Deine Lehrkraft kann auch einen anderen Termin festlegen. Spätestens bis zu dem Stichtag 27. September 2024 muss die Arbeit aber korrigiert, dein Ergebnis online eingegeben und die Arbeit von deiner Lehrkraft an die/den zuständigen Landesbeauftragte/n übermittelt sein. Kontaktinformationen zu den Landesbeauftragten findest du unter *www.ipho.info*.
- § Falls du **Fragen** zu dem Ablauf des Auswahlwettbewerbs hast, helfen dir die Landesbeauftragten und das PhysikOlympiade-Team am IPN gerne weiter.
- § Alle Teilnehmenden der 1. Runde erhalten im Oktober 2024 per E-Mail eine Rückmeldung zu ihrem Abschneiden und ggf. eine Einladung zur 2. Runde, die im November als Klausur i.d.R. an den Schulen geschrieben wird. Darüber hinaus erhältst du für deine Leistung in der ersten Runde auch eine **Teilnahmebestätigung oder Urkunde**, die an deine Schule gesendet wird.

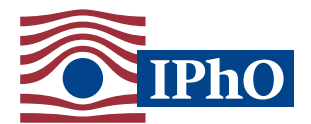

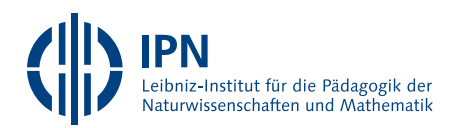

# **Informationen zur 1. Runde für betreuende Lehrerinnen und Lehrer**

Wenn Sie Teilnehmende in der 1. Runde des Auswahlwettbewerbs zur Internationalen PhysikOlympiade (IPhO) - der PhysikOlympiade in Deutschland - betreuen, beachten Sie bitte die folgenden Hinweise zum Ablauf der Wettbewerbsrunde.

Im Auswahlwettbewerb zur Internationalen PhysikOlympiade 2025 nutzen wir ein online Anmelde- und -Bewertungssystem. Dieses **Onlineportal der ScienceOlympiaden** erreichen Sie unter

#### *www.scienceolympiaden.de/portal*

Trotz ausgiebigen Testens kann es in dem Onlineportal weiter Fehler oder Stellen geben, an denen Sie nicht einfach weiterkommen. Wir bitten Sie dafür um Nachsicht und helfen bei Fragen oder Problemen gerne weiter. Häufige Fragen adressieren wir auch in unserem **FAQ zum Onlineportal** der ScienceOlympiaden, das Sie unter *www.scienceolympiaden.de/faq-portal-registrierung-anmeldung* finden.

**Wichtig**: Bestehende Daten aus dem alten, bis 2023 genutzten Online-System wurden nicht in das neue System übernommen. Daher kann eine Registrierung im neuen Onlineportal der ScienceOlympiaden auch für bereits in der PhysikOlympiade aktive Lehrkräfte erforderlich sein.

Das Team der PhysikOlympiade in Deutschland freut sich sehr über Ihre Unterstützung und wünscht Ihnen sowie Ihren Schülerinnen und Schülern viel Erfolg.

## *Registrierung und Anmeldung zur PhysikOlympiade als betreuende Lehrkraft*

- Zur Registrierung bzw. Anmeldung sind **zwei Schritte** erforderlich eine Registrierung im Onlineportal der ScienceOlympiaden zur Erstellung eines Nutzerkontos sowie die Anmeldung zur PhysikOlympiade.
- § Bitte **registrieren** Sie sich, sofern Sie noch kein Benutzerkonto im neuen Onlineportal besitzen, frühzeitig unter *www.scienceolympiaden.de/portal/register* als Betreuerin bzw. Betreuer in den ScienceOlympiaden.
- § Nach der Registrierung können Sie sich unter *www.scienceolympiaden.de/portal* in dem Onlineportal einloggen und von Ihrer Startseite ab dem 01. April 2024 für die PhysikOlympiade 2025 **anmelden**.
- Bei der Anmeldung ist zur Freischaltung einmalig das Hochladen eines ausgefüllten und von der Schule abgestempelten Verifikationsformulars<sup>1</sup> erforderlich, das benötigt wird, um Ihre Zugehörigkeit zu der von Ihnen angegebenen Körperschaft zu verifizieren.
- Nach Abschluss der Anmeldung prüfen wir diese und schalten Sie für die PhysikOlympiade als Betreuerin bzw. Betreuer frei. Wenn Sie bereits für die PhysikOlympiade oder eine andere der ScienceOlympiaden im Onlineportal freigeschaltet sind, entfällt dieser Schritt.
- § Erst nach erfolgreicher Freischaltung sehen Sie auf der Startseite des Onlineportals Ihren **Personencode**. Geben Sie diesen bitte an alle von Ihnen im Wettbewerb betreuten Schülerinnen und Schüler weiter. Diese benötigen ihn für ihre eigene Anmeldung zur PhysikOlympiade.
- Im Bereich "Meine Dokumente" finden Sie nach der Freischaltung auch die Musterlösung zu den Aufgaben der 1. Runde sowie ggf. weitere Dokumente zum Wettbewerb als Download.

## *Bearbeitung der Aufgaben durch Schülerinnen und Schüler*

§ Teilnehmende Schülerinnen und Schüler bearbeiten die Aufgaben der 1. Runde in Hausarbeit. Dabei sind nur Einzelarbeiten zugelassen. Die **Ausarbeitungen** sollten i.d.R. **bis zum 06. September 2024** bei Ihnen abgegeben werden, damit Sie die Korrektur durchführen und die Ergebnisse rechtzeitig weitergeben können. Sie können mit Ihren Schülerinnen und Schülern individuell auch andere Termine verabreden, sofern der Rückmeldetermin an die Landesbeauftragten eingehalten wird (s. auch unten).

<sup>1</sup> Verifikationsformular: *www.scienceolympiaden.de/build/website/downloads/documents/ScO\_Verifikationsformular.pdf*

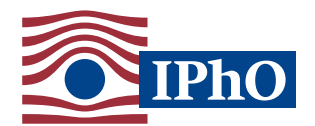

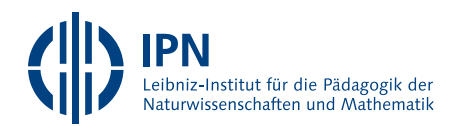

- § Vor der Abgabe der Arbeit müssen sich teilnehmende Schülerinnen und Schüler ebenfalls im Onlineportal registrieren und für die PhysikOlympiade anmelden. Dafür benötigen die Teilnehmenden von Ihnen Ihren Personencode, damit sie Sie als Betreuerin bzw. Betreuer angeben können.
- § Nach der Anmeldung eines Schülers bzw. einer Schülerin erhalten Sie eine **Betreuungsanfrage** per E-Mail. Bitte bestätigen Sie diese, damit die Teilnehmenden Ihnen zugeordnet werden und Sie deren Ergebnisse eingeben können. Die Bestätigung erfolgt im Admin-Dashboard des Onlineportals, welches sich oben rechts unter dem Menüpunkt "Profil" befindet und das nur für Betreuer:innen zugänglich ist.

#### *Bewertung der Arbeiten und Übermittlung der Ergebnisse*

- § **Bewerten** Sie die Ausarbeitungen Ihrer Kandidatinnen und Kandidaten bitte anhand der mit den Ausschreibungsunterlagen versendeten bzw. über das Onlineportal zugänglichen Musterlösung und füllen Sie jeweils einen Bewertungsbogen aus. Diesen finden Sie auf der letzten Seite der Musterlösung.
- § Gemäß den Gepflogenheiten bei der Internationalen PhysikOlympiade sollte bei der Bewertung der Arbeit die Richtigkeit der Lösung im Mittelpunkt stehen, nicht die Sauberkeit der Ausarbeitung und der sprachliche Ausdruck. Die jeweils angegebenen Punktzahlen beziehen sich auf einen möglichen Lösungsweg. In der Regel gibt es neben dem von uns angegebenen auch andere richtige Lösungswege. Bei alternativen Lösungswegen muss die Bewertung sinngemäß abgeändert werden, wobei die Gesamtpunktzahl pro Aufgabe beizubehalten ist.
- § Schülerinnen und Schüler, die im Schuljahr 2024/2025 noch nicht die vorletzte Jahrgangsstufe erreicht haben, können durch die Bearbeitung der **Junioraufgabe** einen Bonus von maximal 10 Punkten erreichen. Bei allen anderen wird die Junioraufgabe nicht gewertet.
- § Die Punktegrenze für das **Erreichen der 2. Runde** liegt bei 30 Punkten.
- § Teilen Sie uns bitte die **Bewertungsergebnisse** Ihrer Schülerinnen und Schüler **online** über das Onlineportal unter *www.scienceolympiaden.de/portal* mit. Nur so können wir sicherstellen, dass die Bearbeitung korrekt erfasst wird. Auf die Bewertungsmasken können Sie über das Admin Dashboard im Onlineportal zugreifen, welches sich oben rechts unter dem Menüpunkt "Profil" befindet. Einen Leitfaden zur Bewertungseingabe finden Sie im "Fragen und Antworten"-Bereich auf unserer Webseite<sup>2</sup>.
- Bitte schließen Sie Ihre Bewertungseingabe erst nach Eingabe aller Bewertungen über den Button "Alle **Bewertungen abschließen**" ab. Damit sind Ihre Bewertungen final im System hinterlegt.
- § Schicken Sie die bewerteten Arbeiten zusammen mit den ausgefüllten Bewertungsbögen bis spätestens zum **Stichtag am 27. September 2024** per Post an Ihre(n) Landesbeauftragte(n). Kontaktinformationen zu den Landesbeauftragten finden Sie unter *www.ipho.info*. Das Zusenden einer Übersicht der online eingetragenen Ergebnisse ist nicht notwendig.
- § Alternativ zum Postversand können Sie die bewerteten Arbeiten mit den Bewertungsbögen auch einscannen und als jeweils eine pdf-Datei pro Schüler:in in der Bewertungsmaske der 1. Runde **elektronisch einreichen**. Auch hierfür gilt der 27. September 2024 als Stichtag der Einreichung.
- § Alle Teilnehmenden der 1. Runde sowie ihre betreuenden Lehrkräfte erhalten im Oktober 2024 per E-Mail eine Rückmeldung zu ihrem Abschneiden und ggf. eine Einladung zur 2. Runde, die im November als Klausur i.d.R. an den Schulen geschrieben wird. Die **Urkunden und Teilnahmebestätigungen** für die 1. Runde werden an die Schulen zur Weitergabe an die Schülerinnen und Schüler gesendet.

<sup>2</sup> FAQ zum Onlineportal der ScienceOlympiaden: *www.scienceolympiaden.de/faq-portal-registrierung-anmeldung*. Leitfaden*: www.scienceolympiaden.de/media/2722/download/ScO-Portal-Leitfaden-Bewertungseingabe.pdf*